# **⼀般演題発表 質疑応答マニュアル**

本大会の一般演題発表では、チャット形式での質疑応答が利用いただけます。 各発表にある  $\boxed{\text{O}_\text{A}$ 質疑応答 ポタンをクリックすると、下図のようなページが表示されます。

▽質疑応答のスケジュール

質問受付期間 10 月 23 日 (月) ~12 月 22 日 (金)

11月5日のポスターセッションにご参加される方もそうでない方もご利用可能です。

※回答は該当発表を登録した方のみ可能です。

(10月23日から回答可能です。)

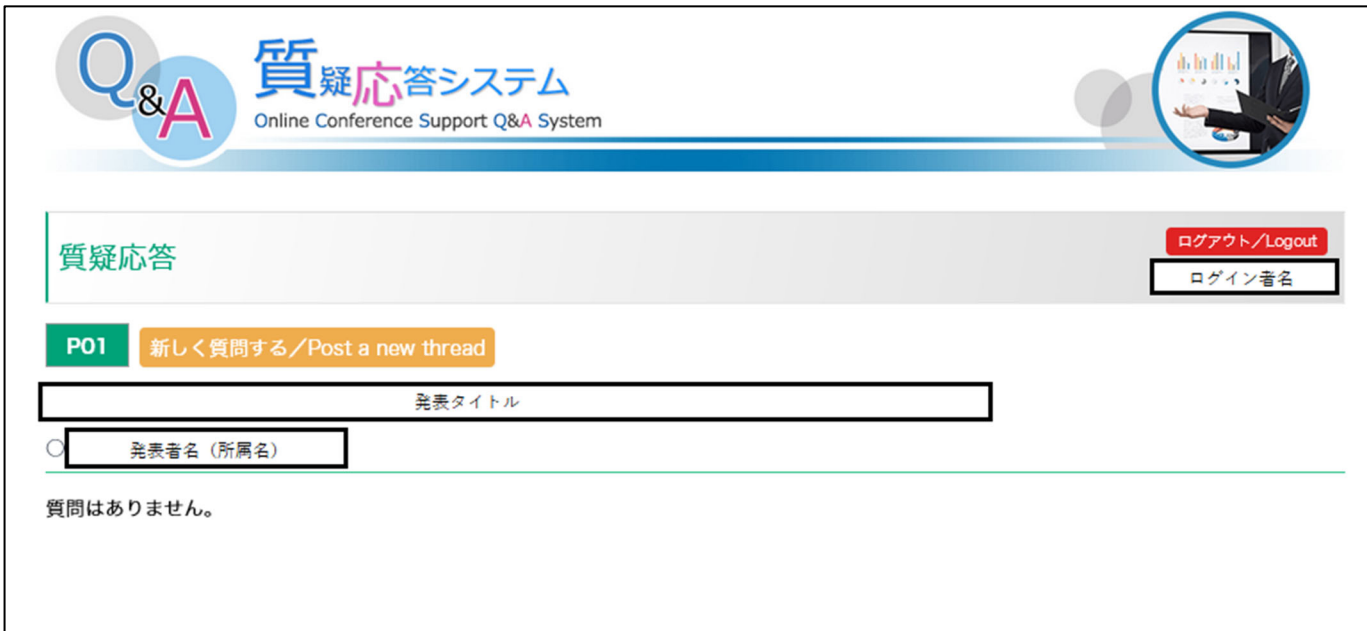

## **(質疑応答⽅法)について**

### **(1)質問の投稿**

質疑応答画面にある ポレ<買問する/Post a new thread ボタンをクリックすると、質問を投稿する画面が表示されます。

(下図参照)

画面下部にある空欄に質問内容を記入し、空欄隣にある <mark>( 鎖間する/Send )ボタンをクリックすると質問投稿が完了します。</mark>

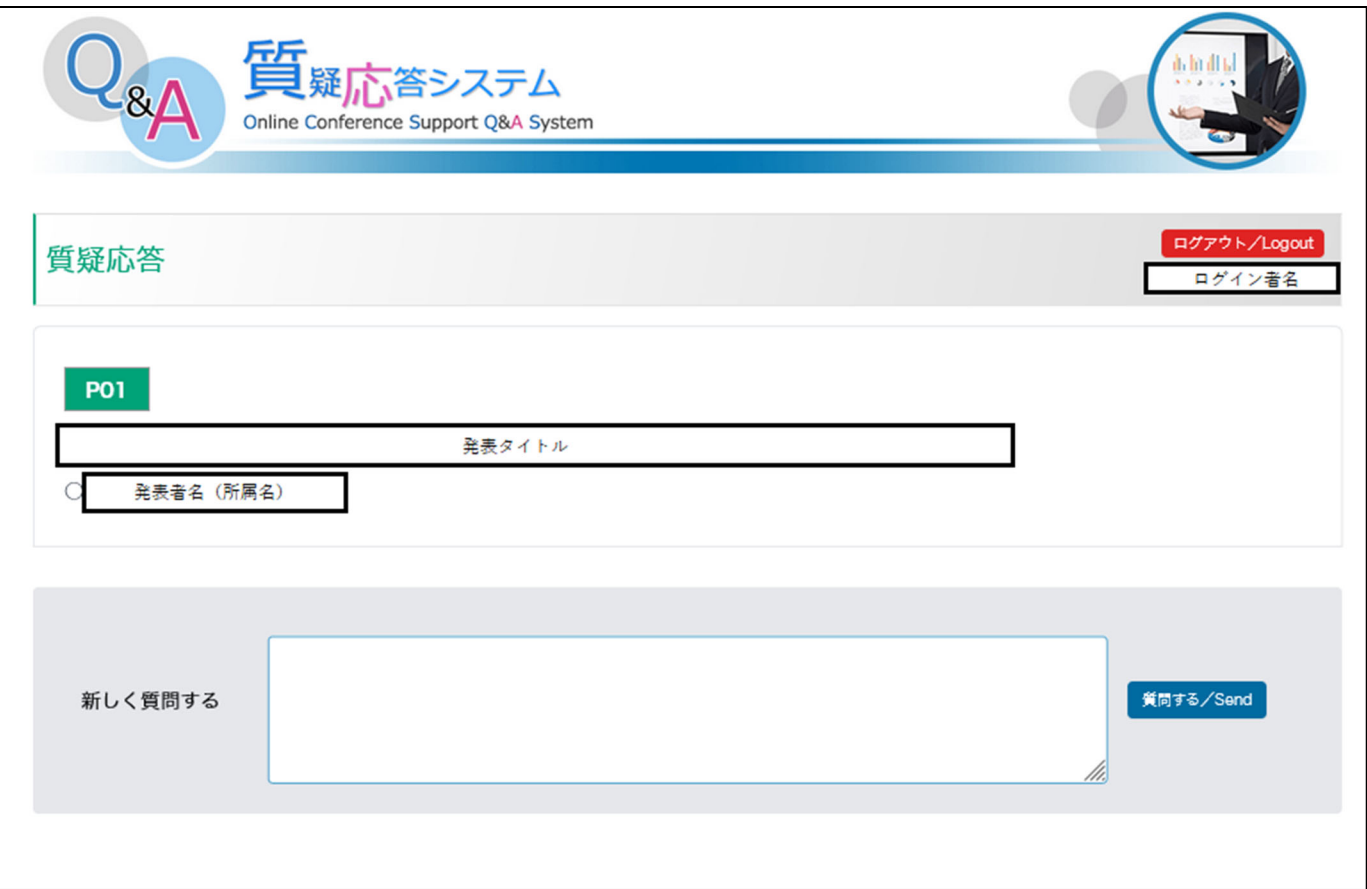

質問投稿が完了すると、「質問を受け付ました。」の完了画面が表示されます。

参加申込登録時のメールアドレスに

 「[JSHA2023-Q&A] 質問・コメント投稿(新規) 完了通知/Notification of comment received」 の件名で質問内容が記載された通知メールが自動配信されます(質問された方と発表者の両方に通知が配信されます)

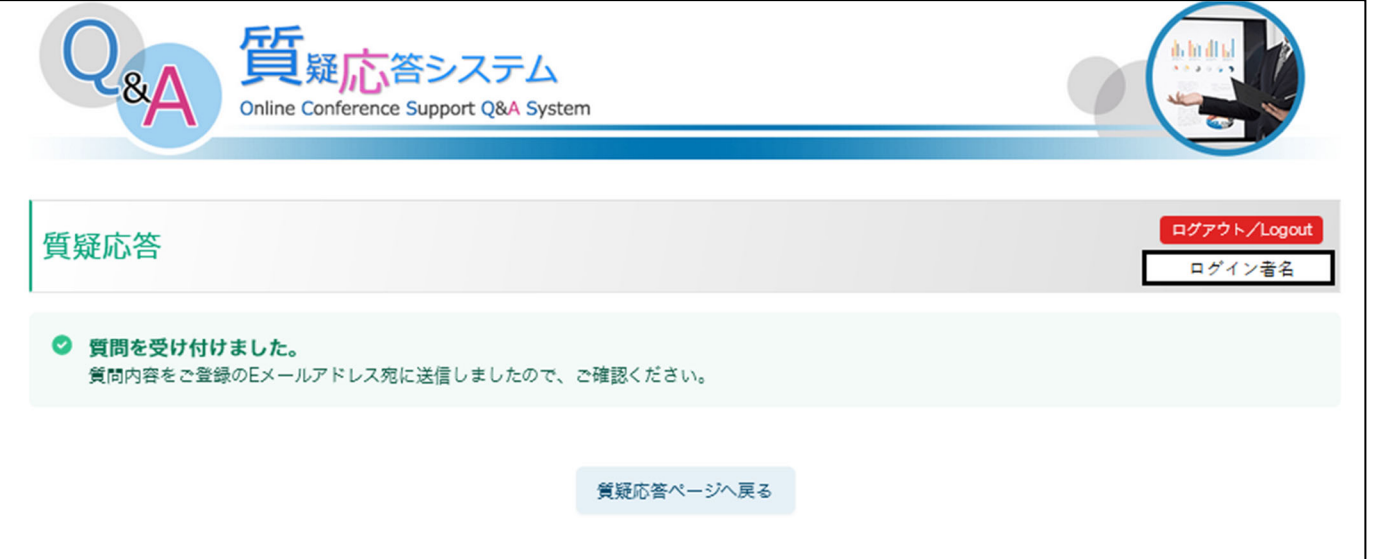

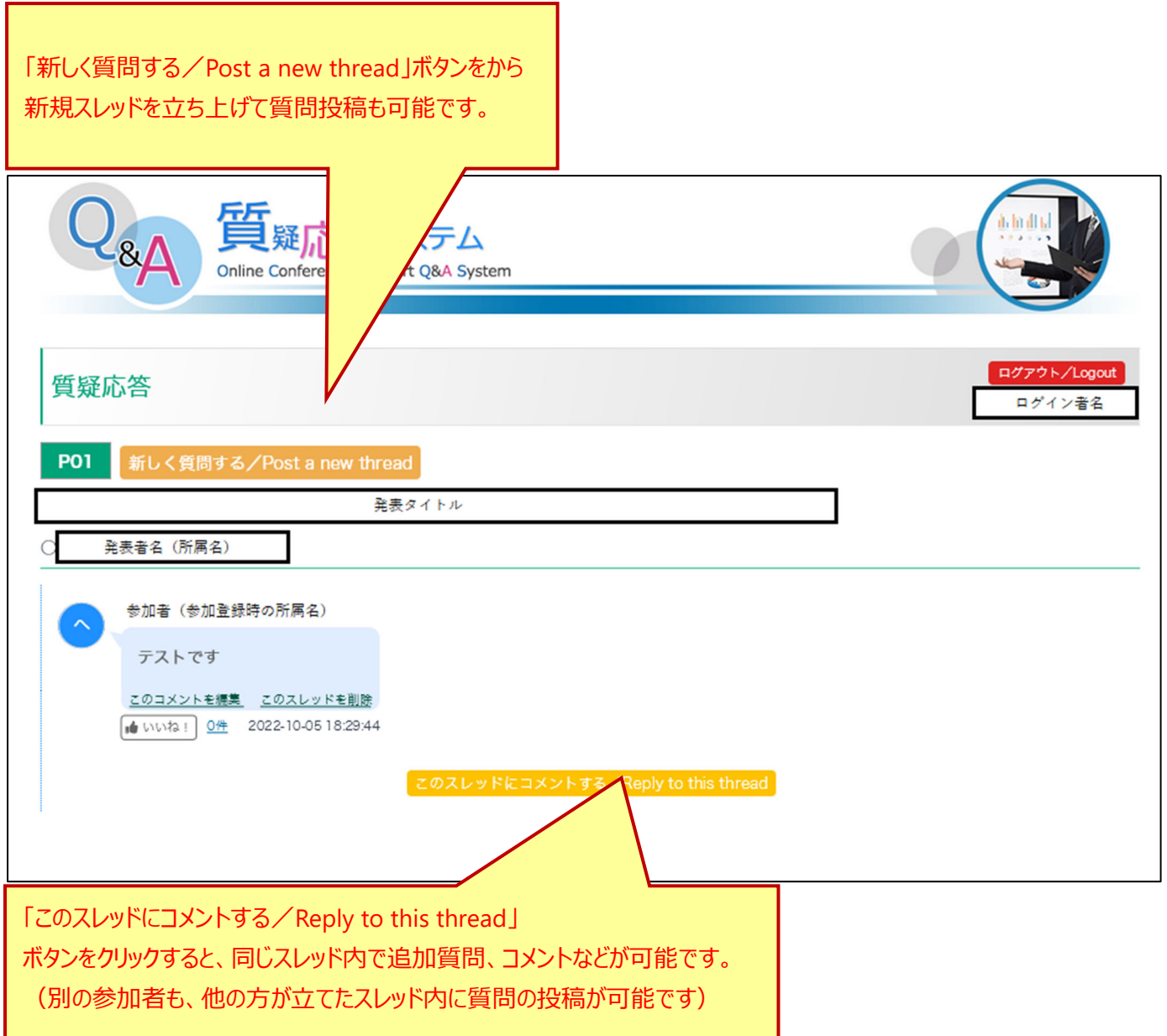

【コメントの編集/削除】 質問内容が吹き出しで表示されます。吹き出し下部の「このコメントを編集」「このスレッドを削除」ボタンよりご自身の投稿 内容に限り修正と削除が可能です。

【質問内容の編集について】 編集完了時に通知メールは配信されませんが、吹き出しの下部に「(編集済み)」と表示されます。

【質問内容の削除について】(右下図参照)

削除時に通知メールは配信されません。

また、ご⾃分が新規投稿したスレッドに他の⼈がコメントを投稿した場合は削除することができませんのでご注意ください。

下図のように、スレッド内に他の方から新たな投稿があった際には、ご自身の質問を削除できませんのでご注意ください。 (投稿内容の修正は可能です)

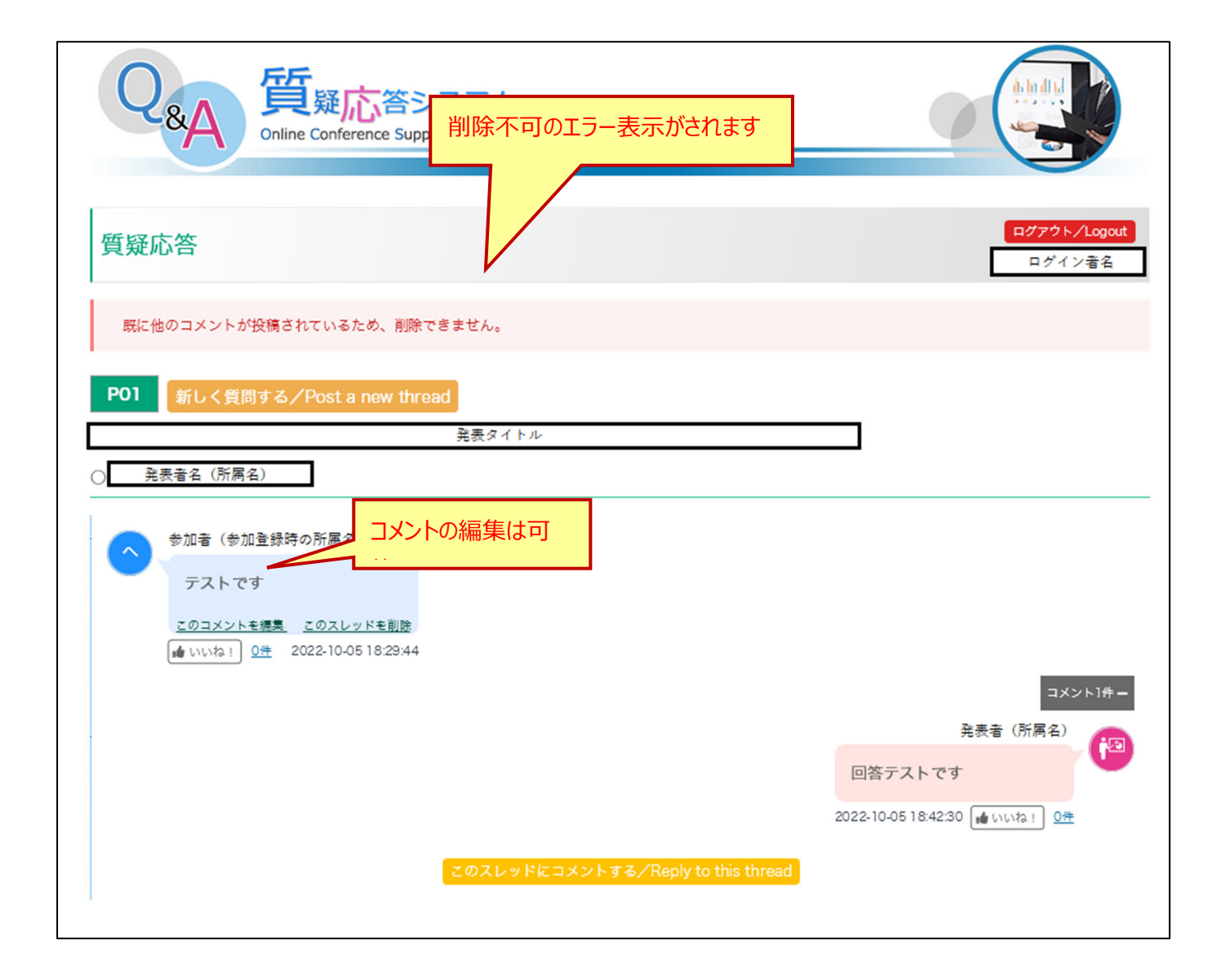

### **2)回答⽅法(発表者⽤)**

⼀般演題発表の発表者の参加受付番号と質疑応答ページを紐づけています。

ご自身の参加受付番号 (RG から始まる4ケタの番号)と参加登録時メールアドレスでオンライン会場にログインし、

ご自身の発表記載箇所にある (※)質疑応答 ボタンをクリックすると、ご自身の発表への質問に対して回答可能です。

(ご自身以外の発表については、回答はできず、質問投稿のみ可能です)

右図のように、このスレッドにコメントする/Reply to this thread ポタンをクリックしてスレッド内で質問回答が可能です。

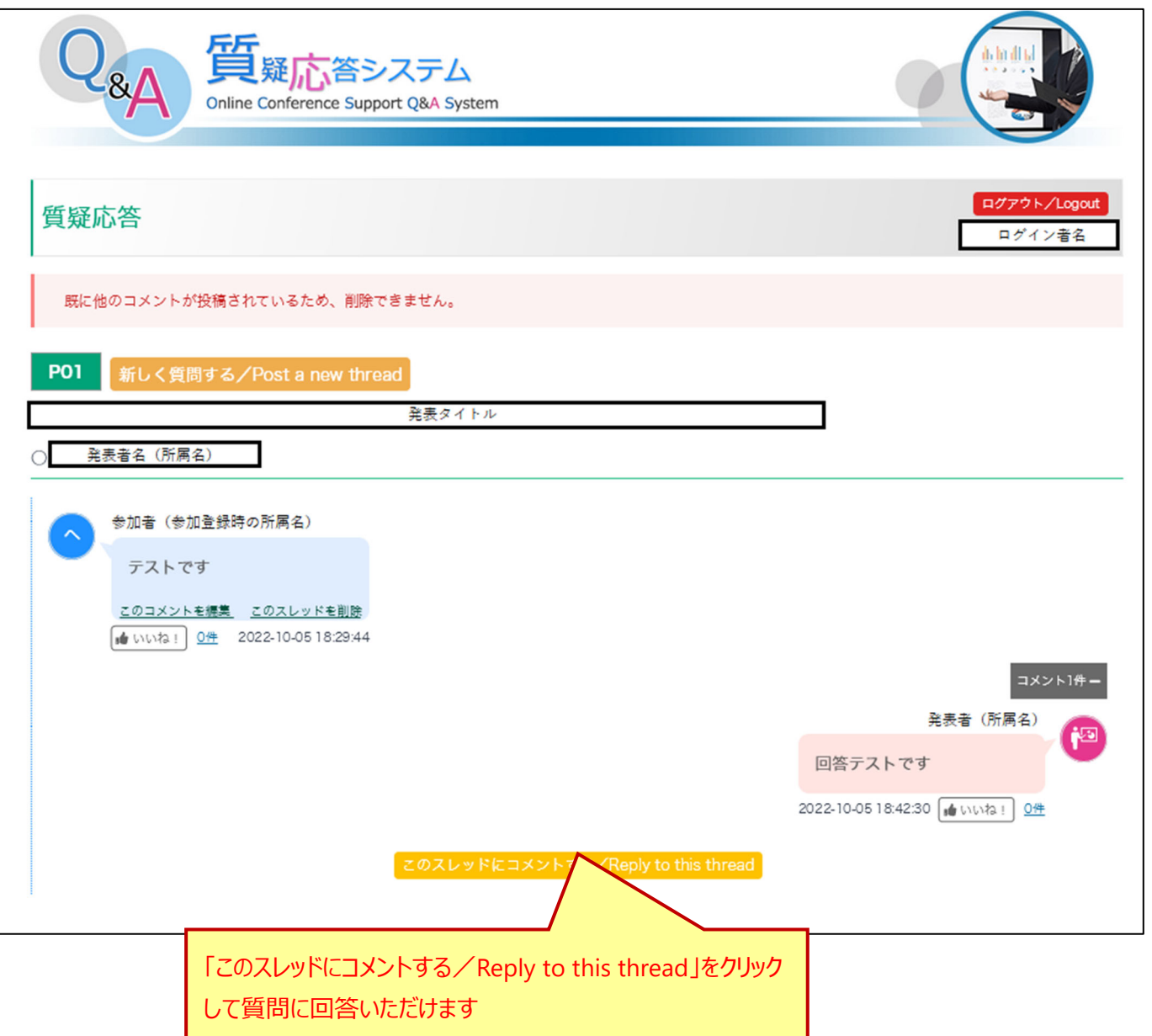

「このスレッドにコメントする/Reply to this thread ポタンをクリックすると、右図のような画面が表示されますので、空欄に回答内容を記載の

上、右隣の「回答する/Send」ボタンをクリックすると投稿完了となります。 投稿が完了すると、「回答を受け付ました。」の完了画面が表示されます。 参加登録時のメールアドレスに

 「[JSHA2023-Q&A] 回答・コメント投稿(新規)完了通知/Notification of comment received」 の件名で回答内容が記載された通知メールが自動配信されます (質問された方と発表者の両方に通知が配信されます)

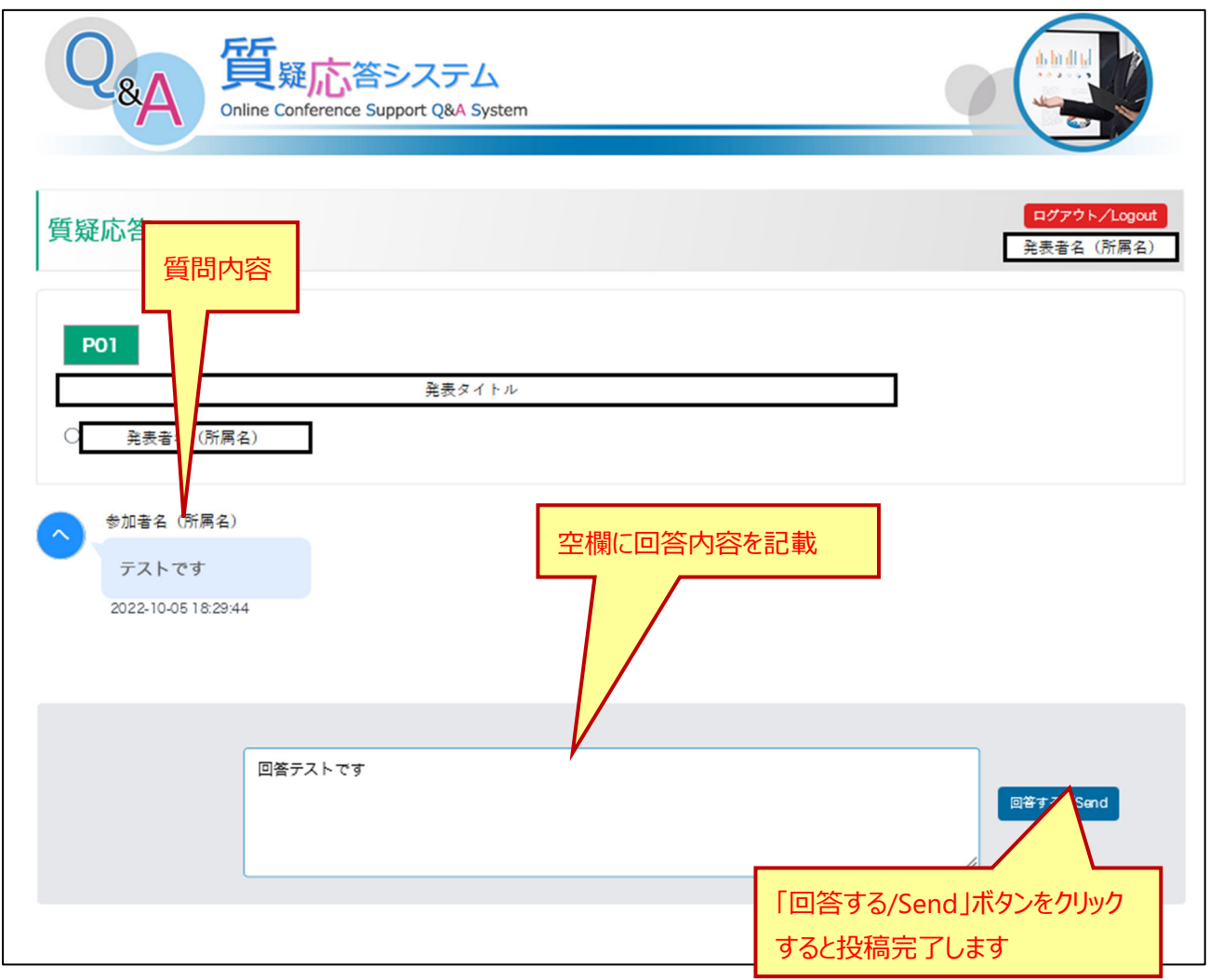

#### ▽完了通知

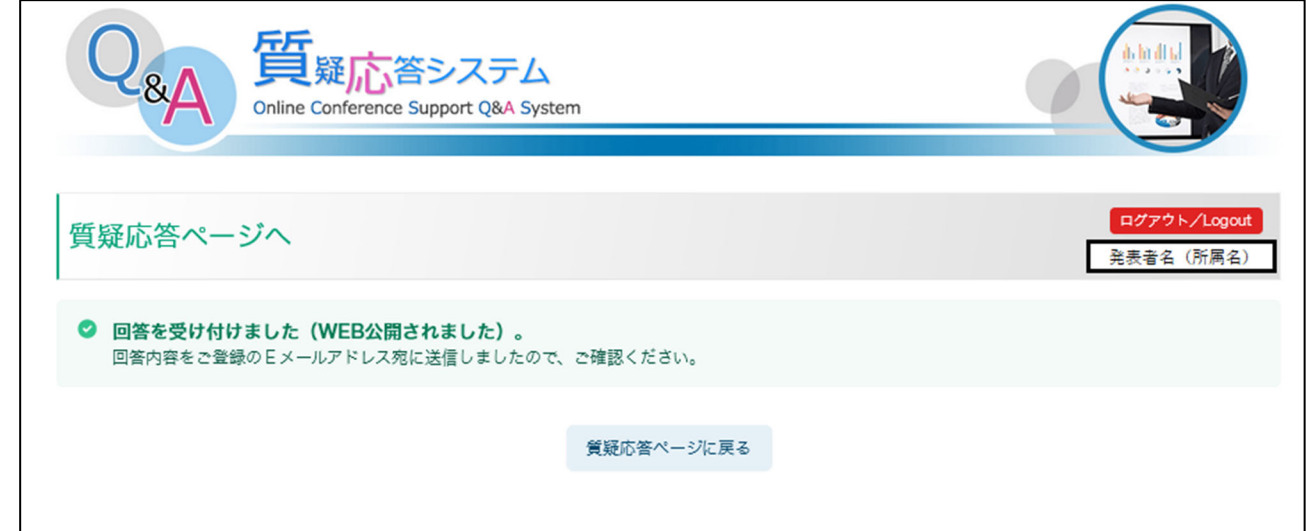